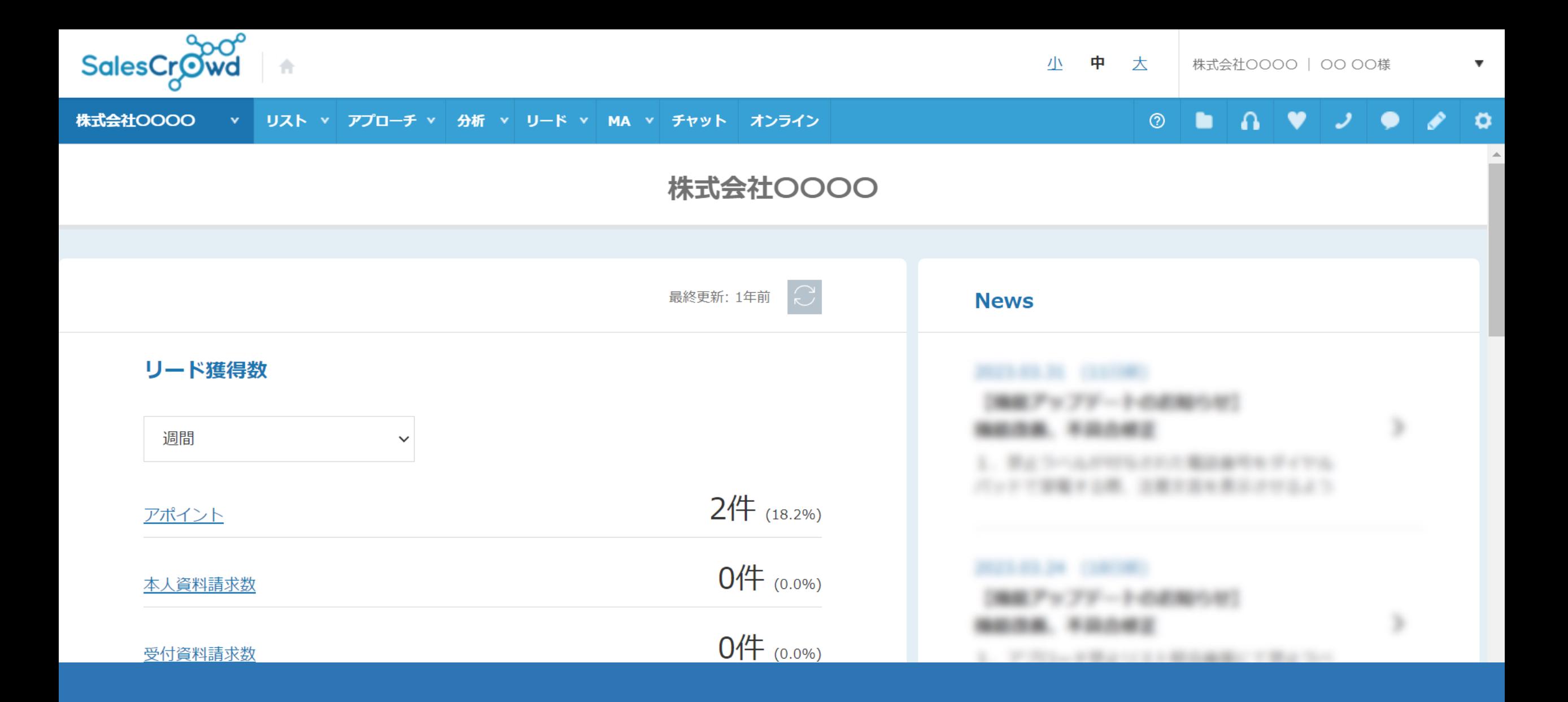

〜フォームアプローチからアポイントになった場合の結果登録方法〜

最終更新日: 2023年5月16日

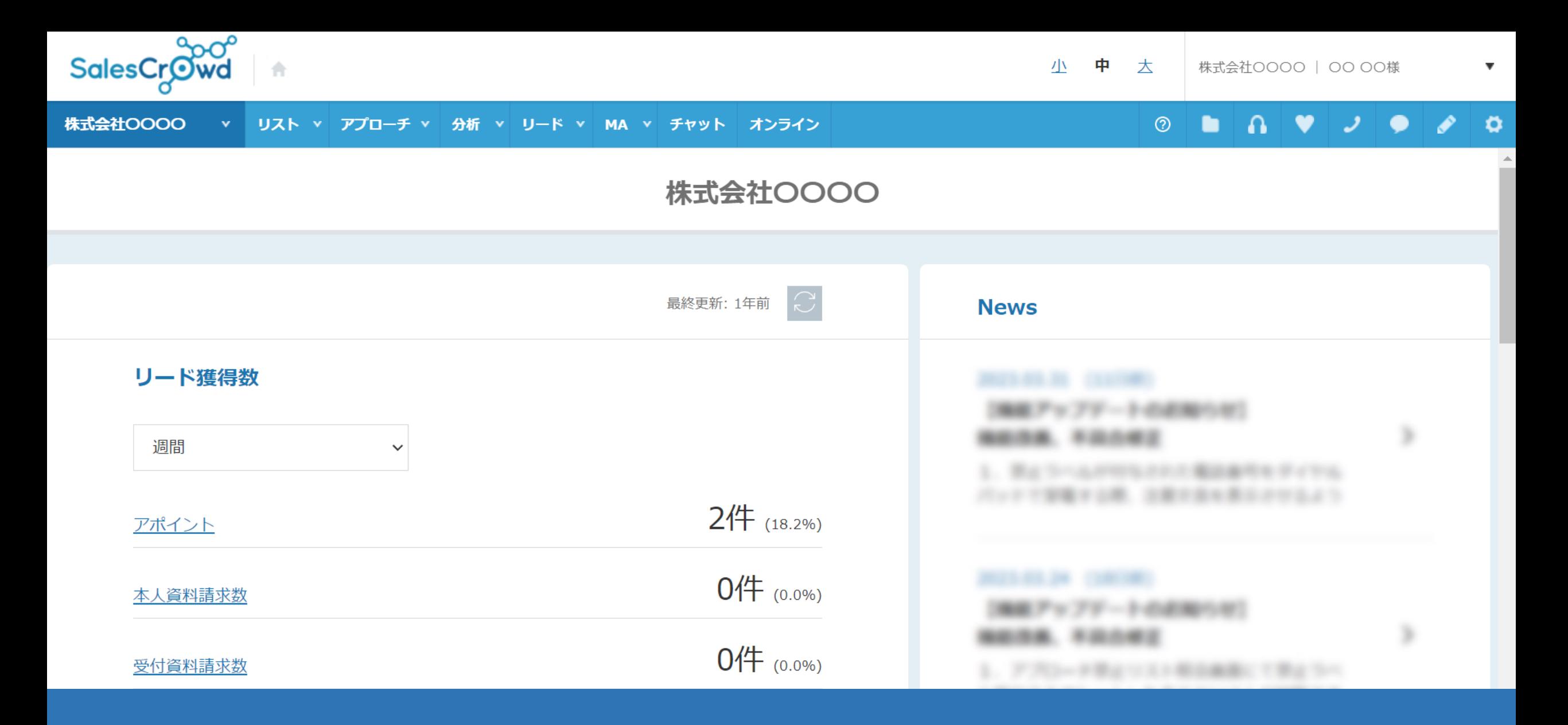

ホームページのお問い合からお問い合わせを行い、その結果アポイントに繋がった場合など 細かい分析が出来るようにする方法についてご案内致します。

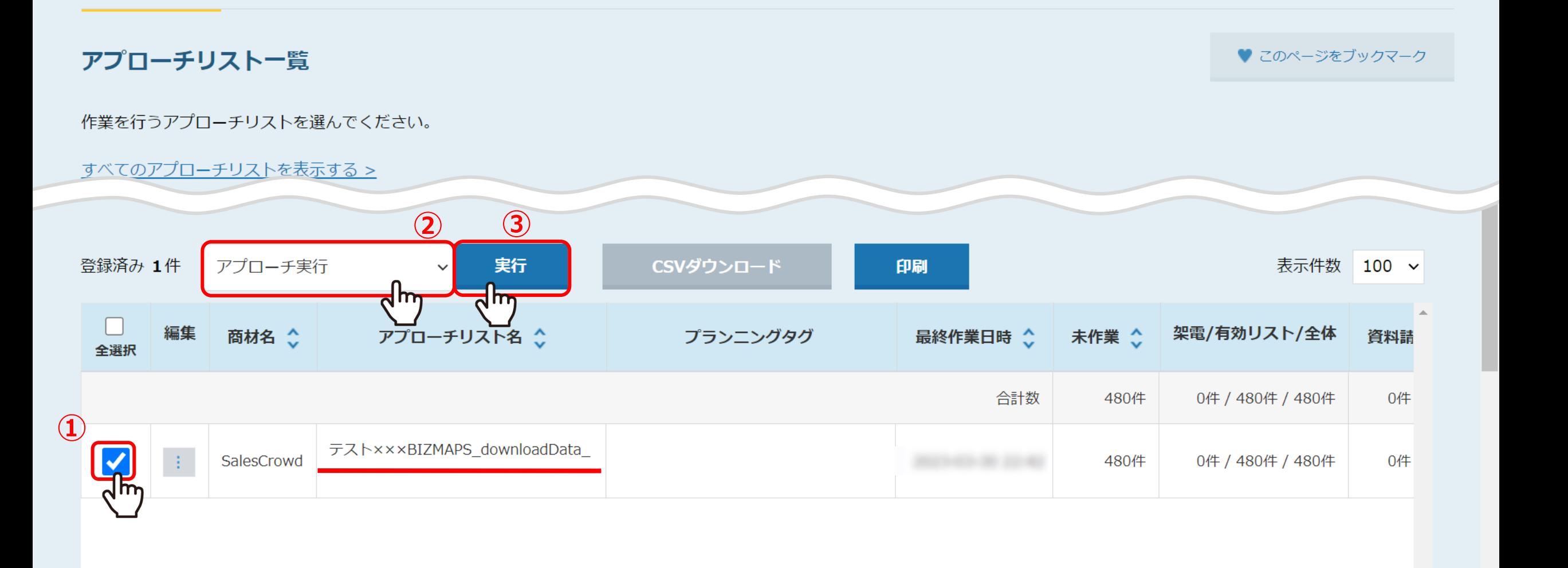

まず、お問い合わせを⾏った後、結果登録を⾏うために、

①アプローチリスト一覧で該当のアプローチリストにチェックを入れ、②「アプローチ実行」を選択し③「実行」をクリックします。

※アプローチリスト一覧は上部メニュー「アプローチリスト」から「アプローチリスト一覧」を選択して開きます。

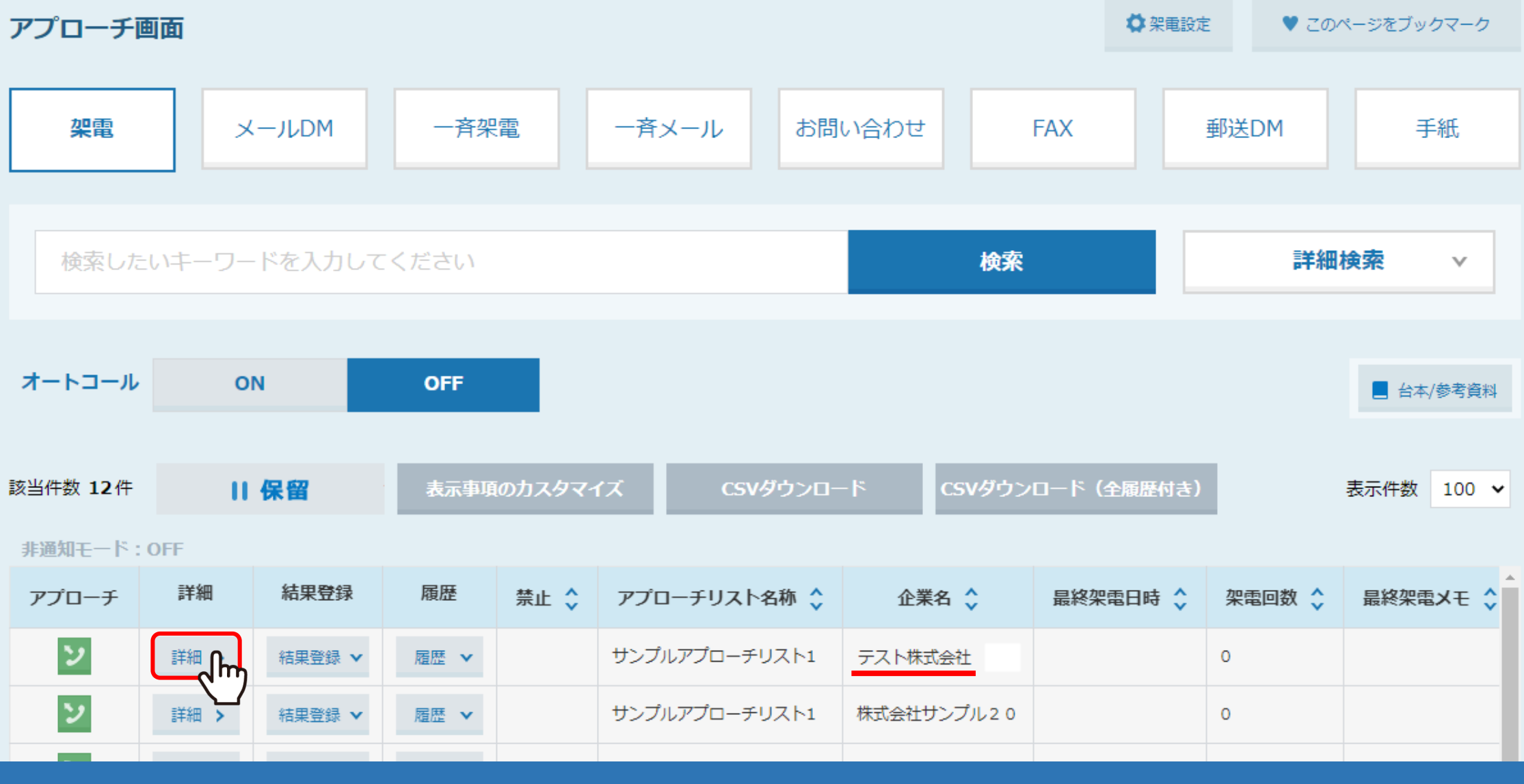

アプローチ画⾯に遷移します。 結果登録を⾏うアプローチ先の「詳細」をクリックします。  $\blacktriangle$ 

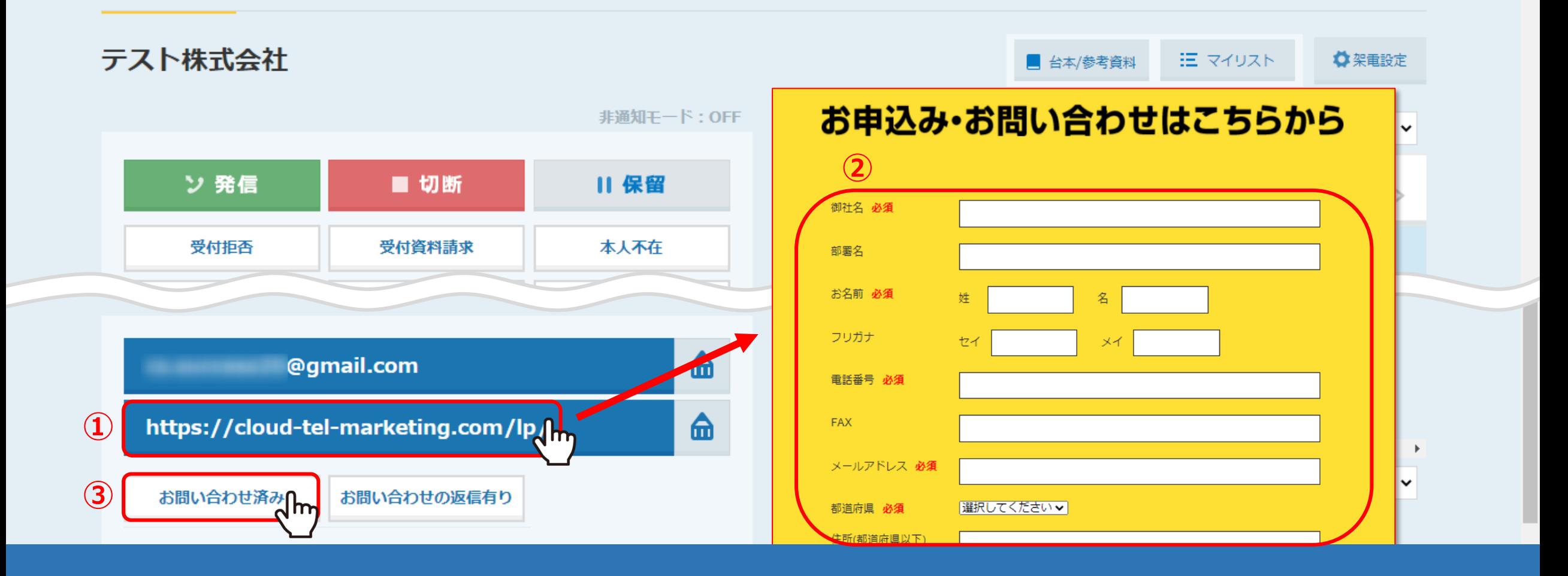

企業詳細のウインドウが開きますので、こちらでフォーム送信後の結果登録を⾏います。 ①例えばホームページにアクセスし、②そのホームページのお問い合わせフォームから問い合わせを⾏った場合、 3下にある「お問い合わせ済み」をクリックします。

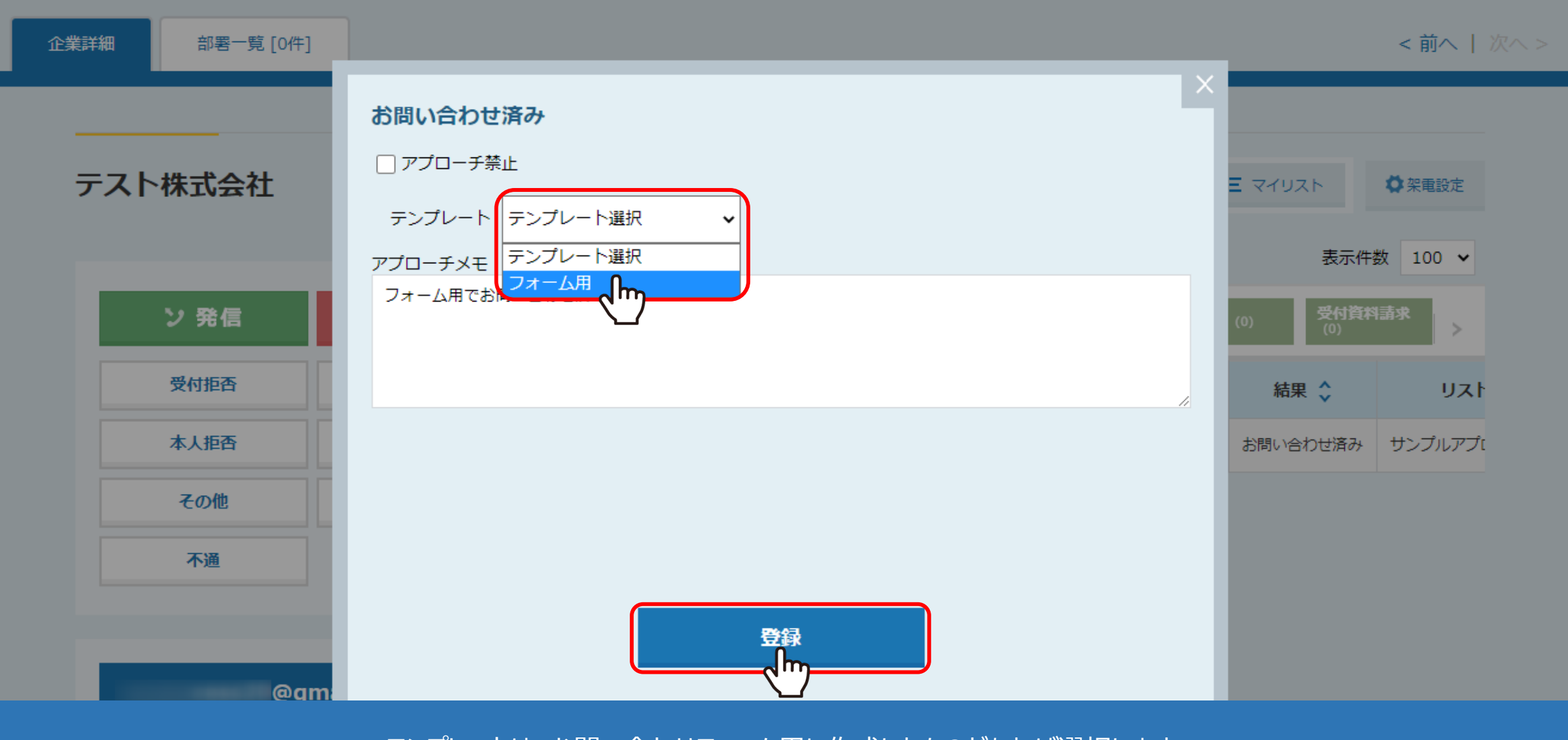

テンプレートは、お問い合わせフォーム用に作成したものがあれば選択します。 アプローチメモには、お問い合わせを行った旨などを入力し、「登録」をクリックします。

※テンプレートは、右上の歯車マークの「アプローチ手法設定」から「メールDMテンプレート一覧」をクリックし、 メールDMテンプレート一覧の「新規登録」から登録出来ます。 6 インスページ インファイル 1000mg インファイル 6 インスページ

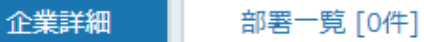

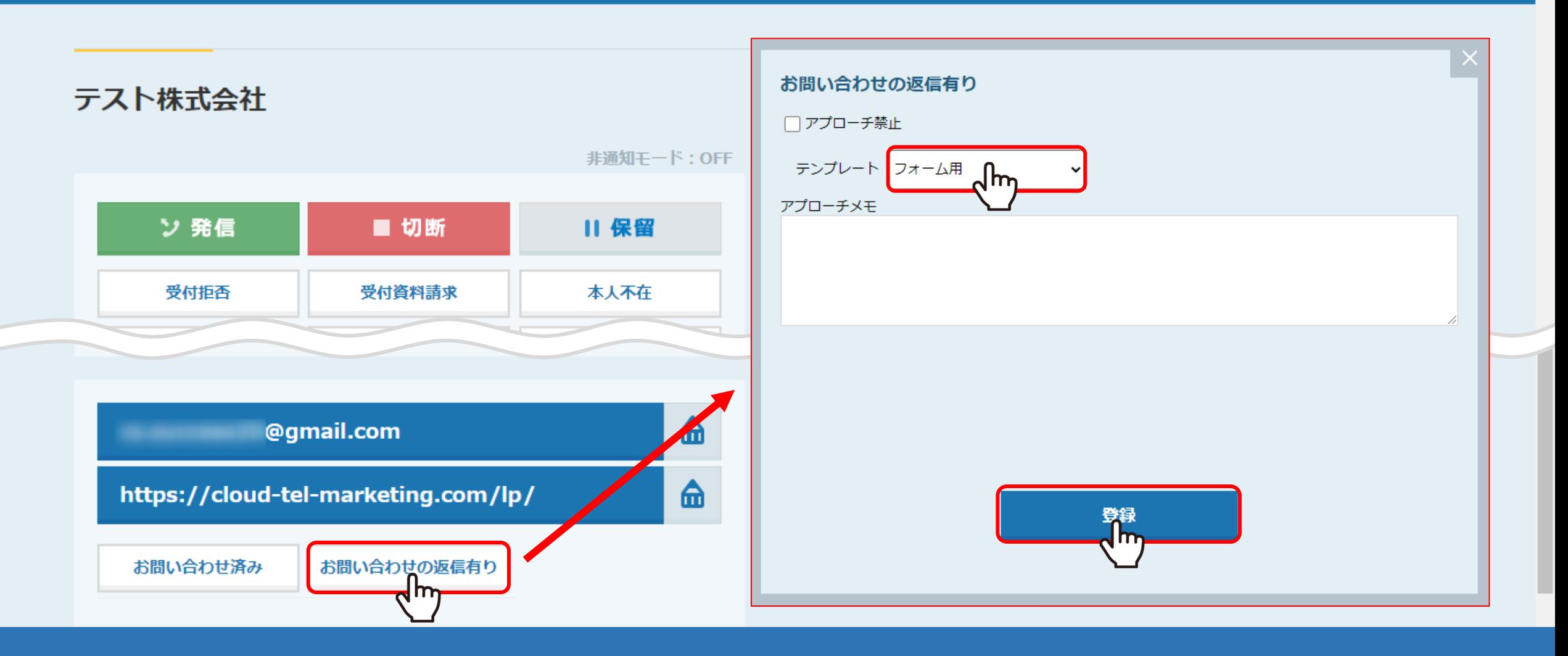

また、この会社から問い合わせ後に返信があった場合は、 「お問い合わせの返信有り」をクリックして結果登録を行います。

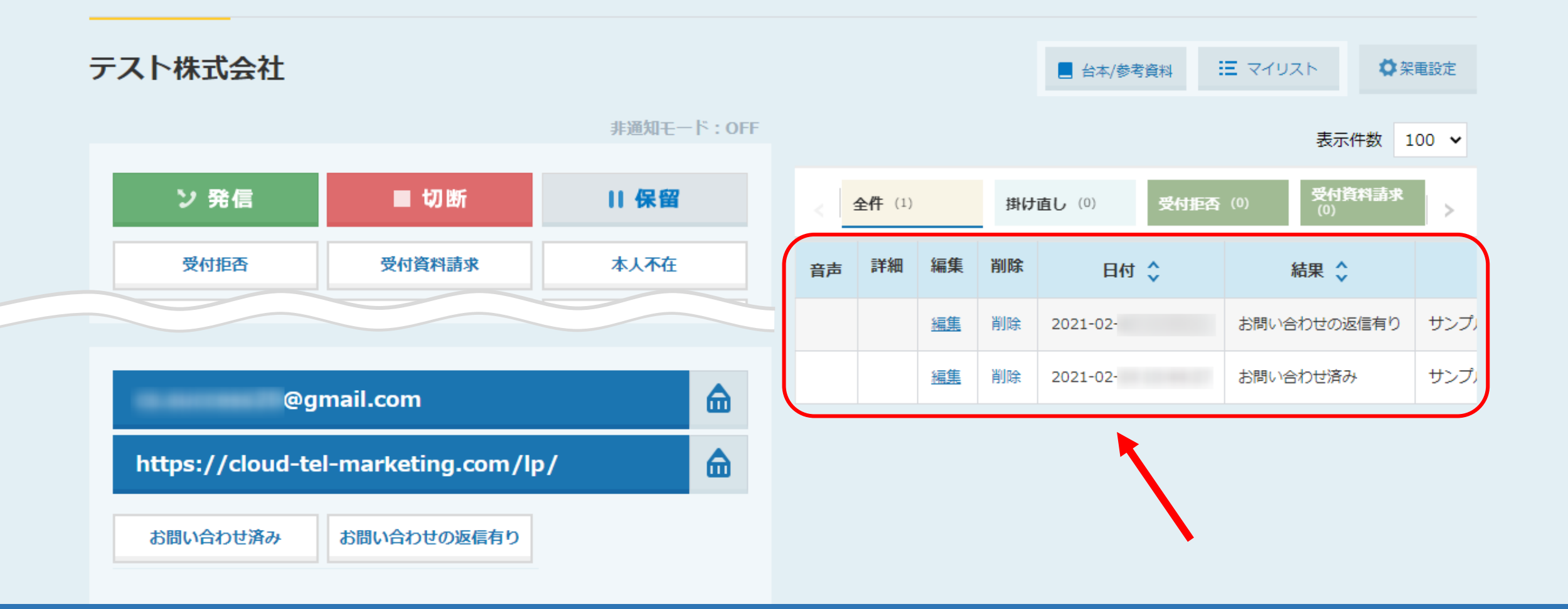

登録した結果は、画面右側に表示されます。

SalesCrowdの初期設定では、「お問い合わせ済み」と「お問い合わせの返信有り」の二つが登録できます。

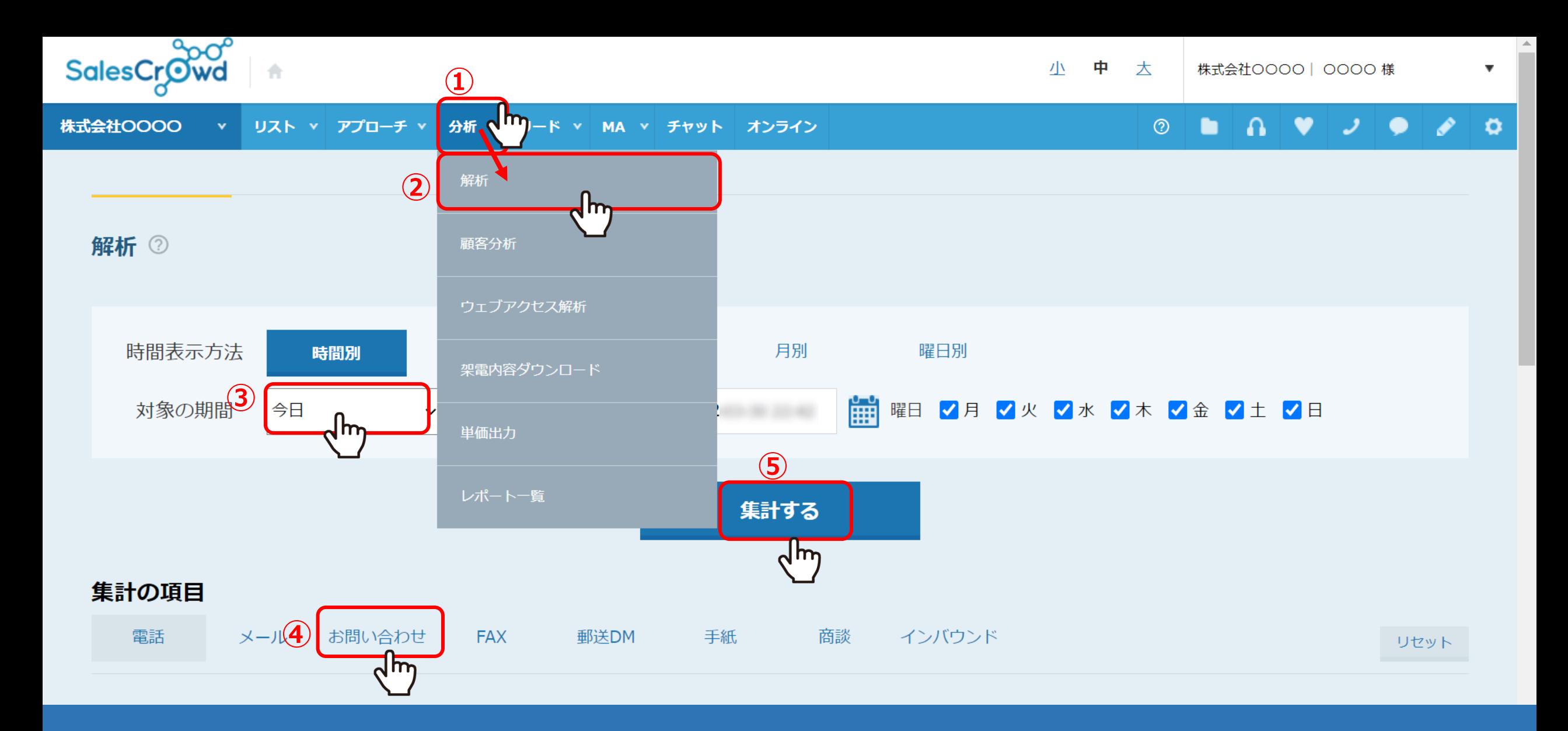

例えば、個々のお問い合わせの結果だけを集計して分析してみたい場合、 まず①上部メニューの「分析」の②「解析」をクリックし、③対象の期間を「今日」に、 ④集計の項⽬を「お問い合わせ」とそれぞれ選択し、⑤「集計する」をクリックします。

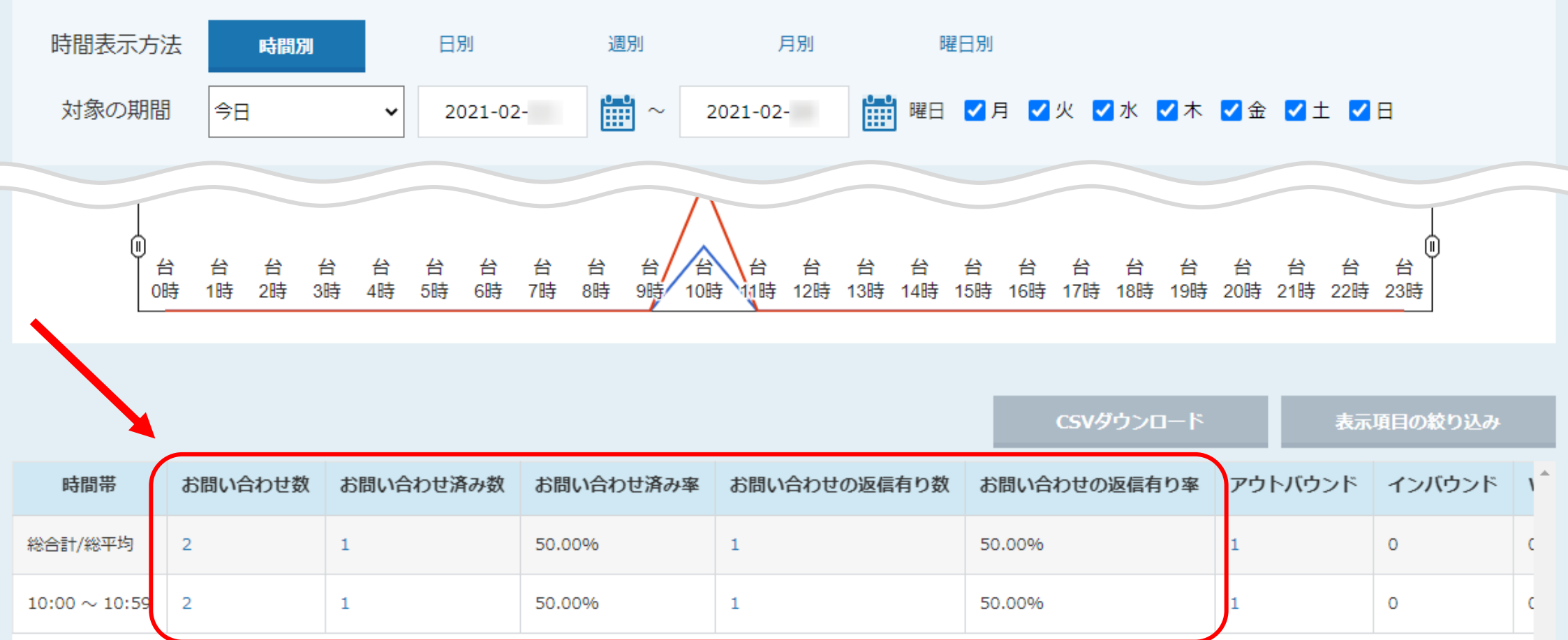

下にスクロールするとグラフと表の解析結果が表示されます。 表では、2件お問い合わせをして1件お問い合わせ済み、さらに1件お問い合わせの返信があった、 つまり50%の割合で返信があったことが分かります。 しかし、このお問い合わせの返信があったものがアポイントに繋がったのかどうかが分かりません。

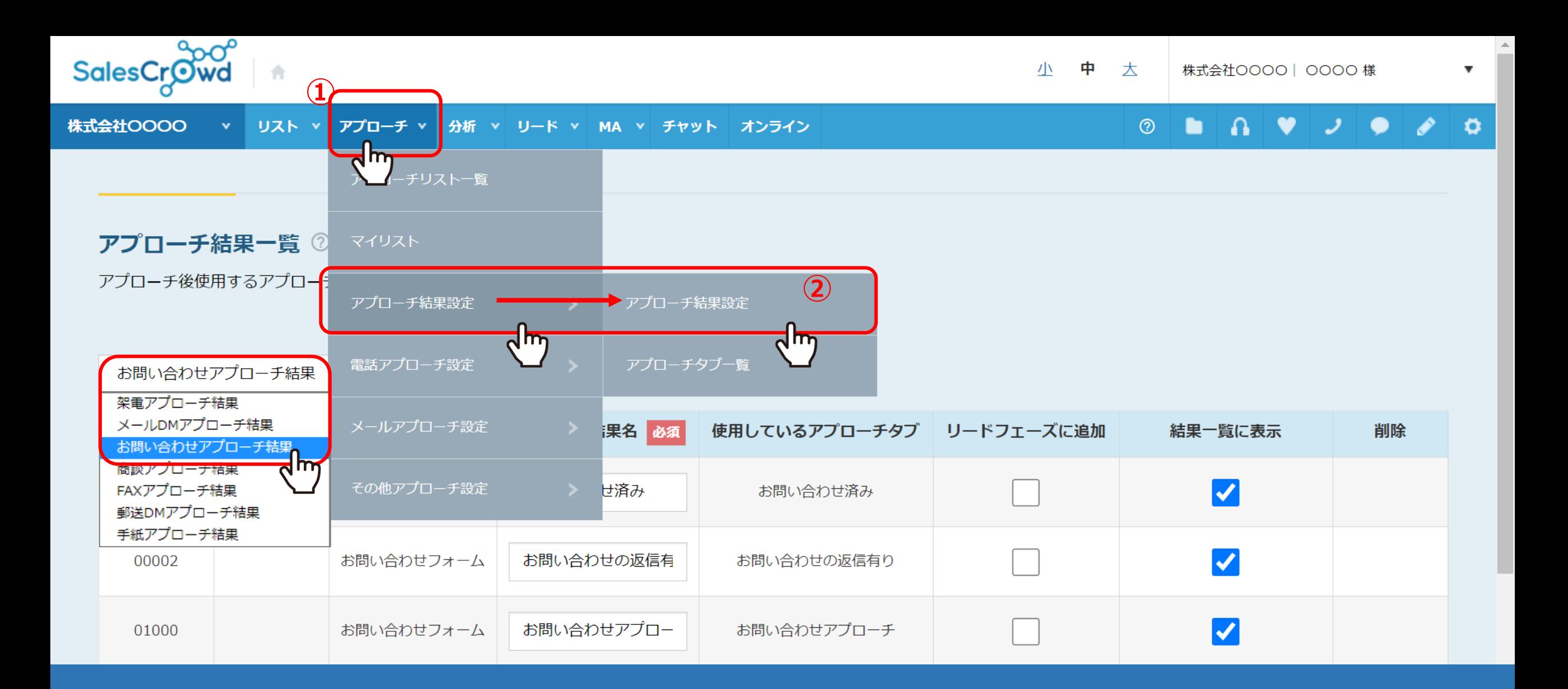

そこで、お問い合わせがアポイントに繋がった時のアプローチ結果を新しく作成します。 ①上部メニューの「アプローチ」をクリックし、②「アプローチ結果設定」から「アプローチ結果設定」をクリックします。 アプローチ結果一覧画面に遷移し、「お問い合わせアプローチ結果」を選択します。

## アプローチ結果一覧

アプローチ後使用するアプローチ結果を登録して下さい

## お問い合わせアプローチ結果 >

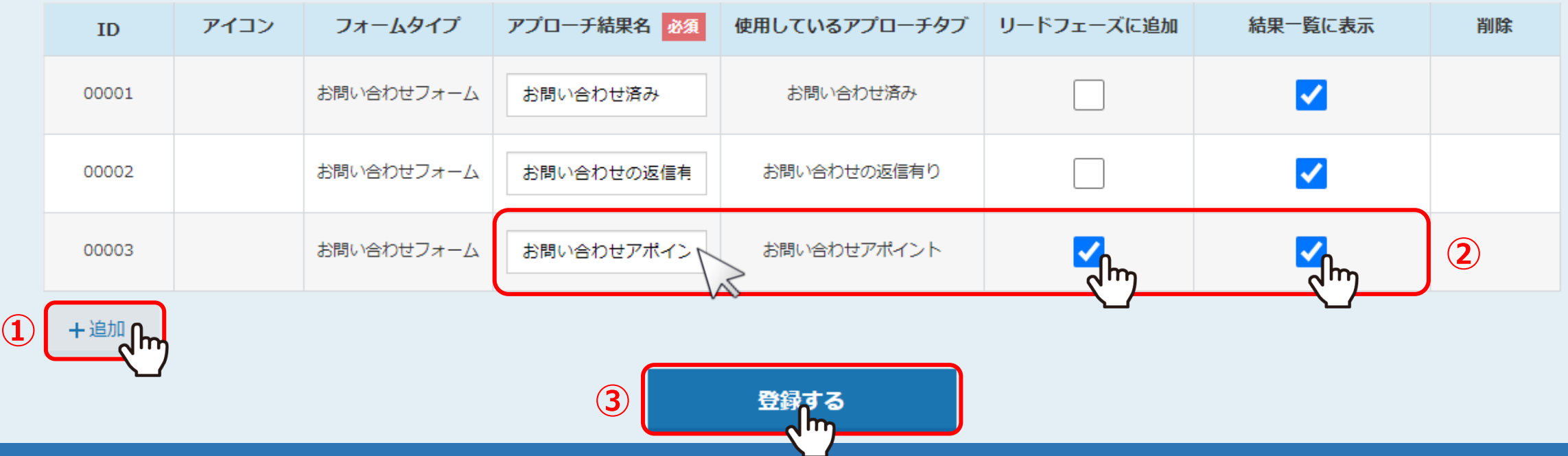

①アプローチ結果一覧で、「+追加」をクリックし、 ②アプローチ結果名を「お問い合わせアポイント」等と入力し、リードフェーズに追加と結果一覧に表示にチェックを入れ、 ③「登録する」をクリックします。

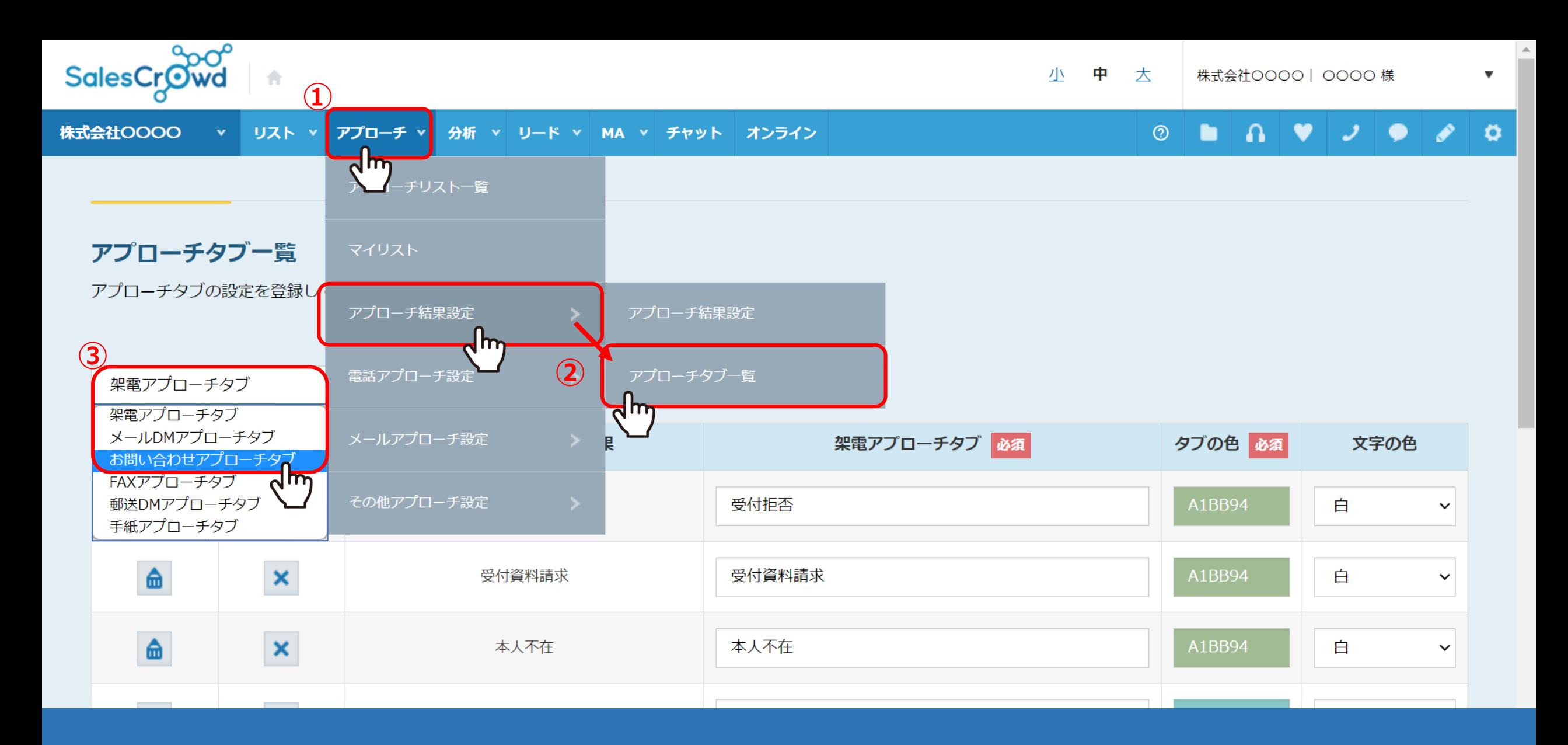

①上部メニューの「アプローチ」をクリックし、②「アプローチ結果設定」から「アプローチタブ一覧」をクリックします。 ③アプローチタブ一覧画面に遷移し、「お問い合わせアプローチタブ」を選択します。

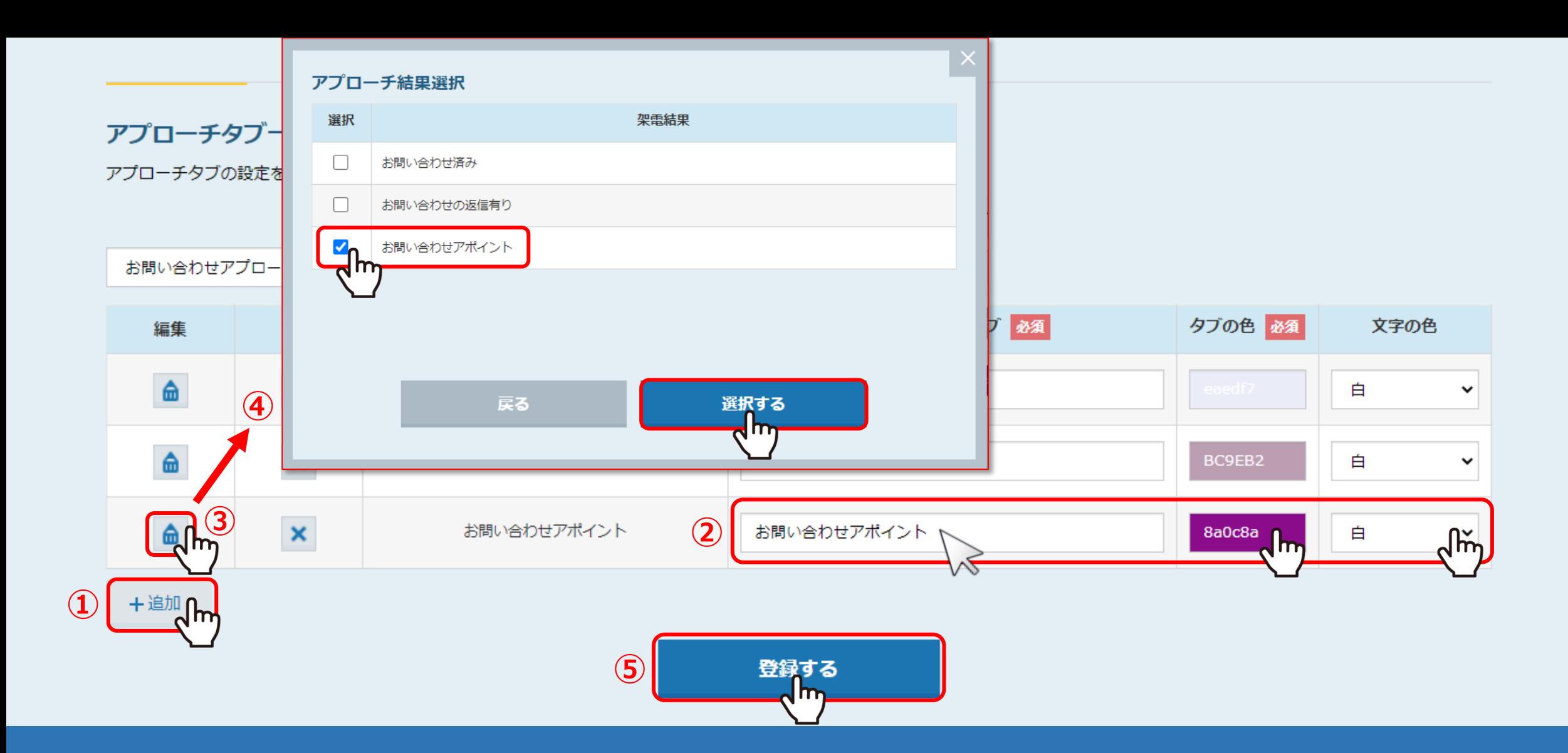

1)「+追加」をクリックし、アプローチ結果名と同じく②「お問い合わせアポイント」と入力し、タブの色・文字の色をそれぞれ選びます。 3編集の「鉛筆」マークをクリックし、④紐付けたいお問い合わせアポイントにチェックを入れて「選択する」をクリックします。 ⑤⼀番下の「登録する」をクリックすると、登録完了です。

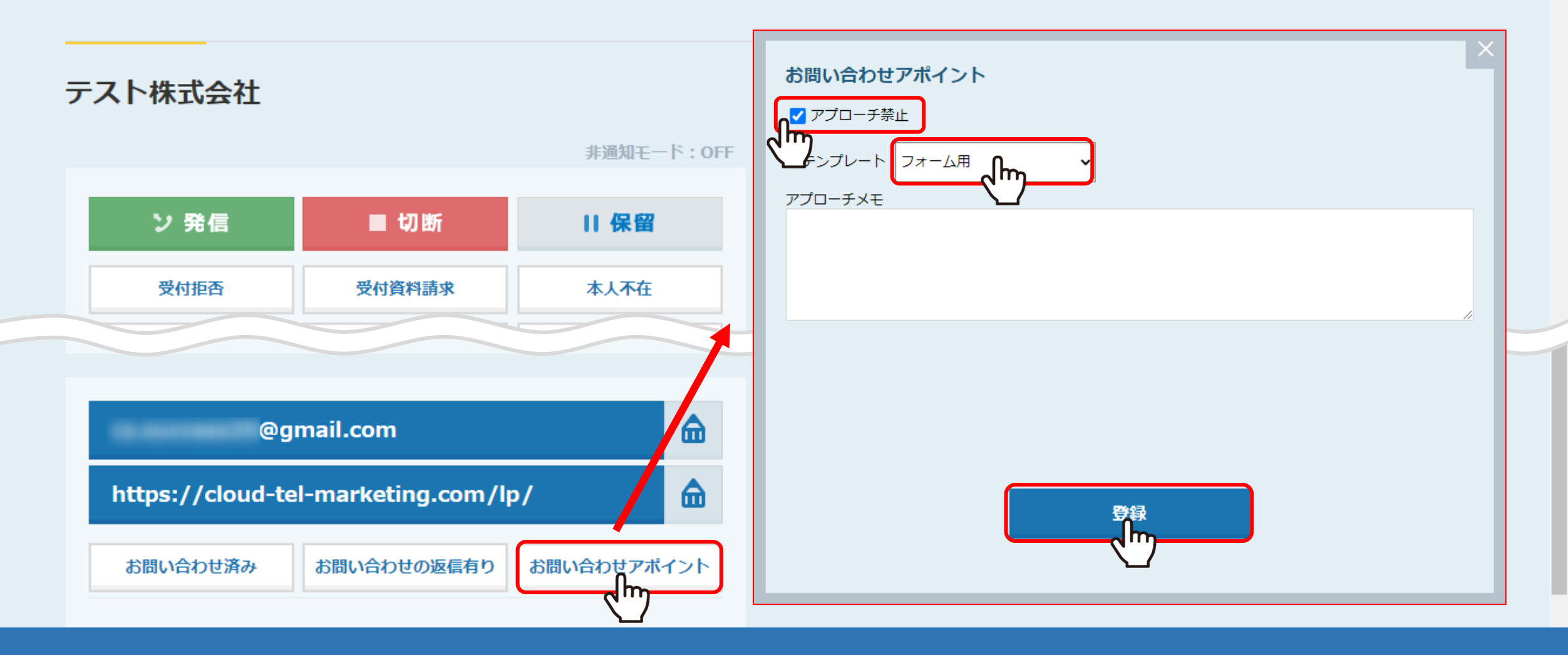

再び企業詳細のページを開き、登録した「お問い合わせアポイント」を選択し結果登録を⾏います。

※通常のアポイントと同様に、アプローチ禁止にチェックを入れての登録をお勧めしております。

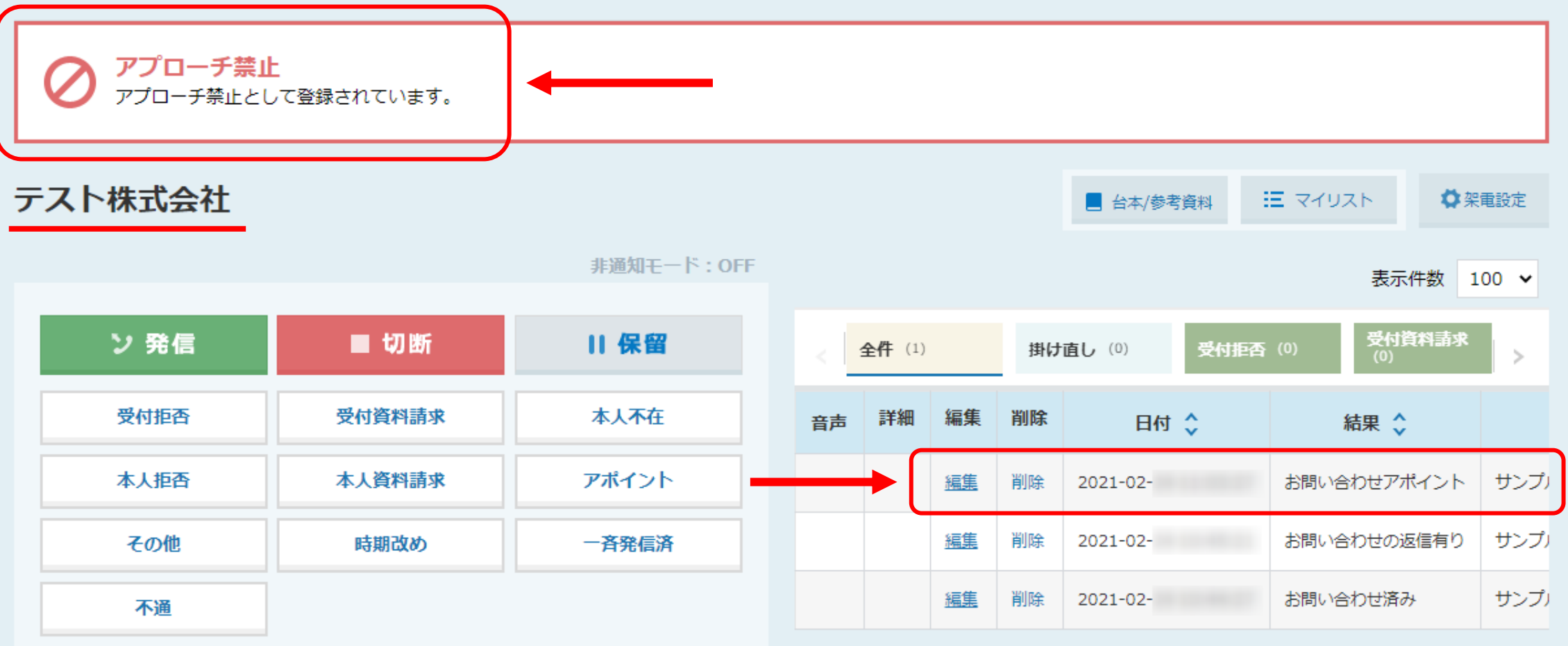

アプローチ禁止と表示され、登録した「お問い合わせアポイント」の結果が登録されました。

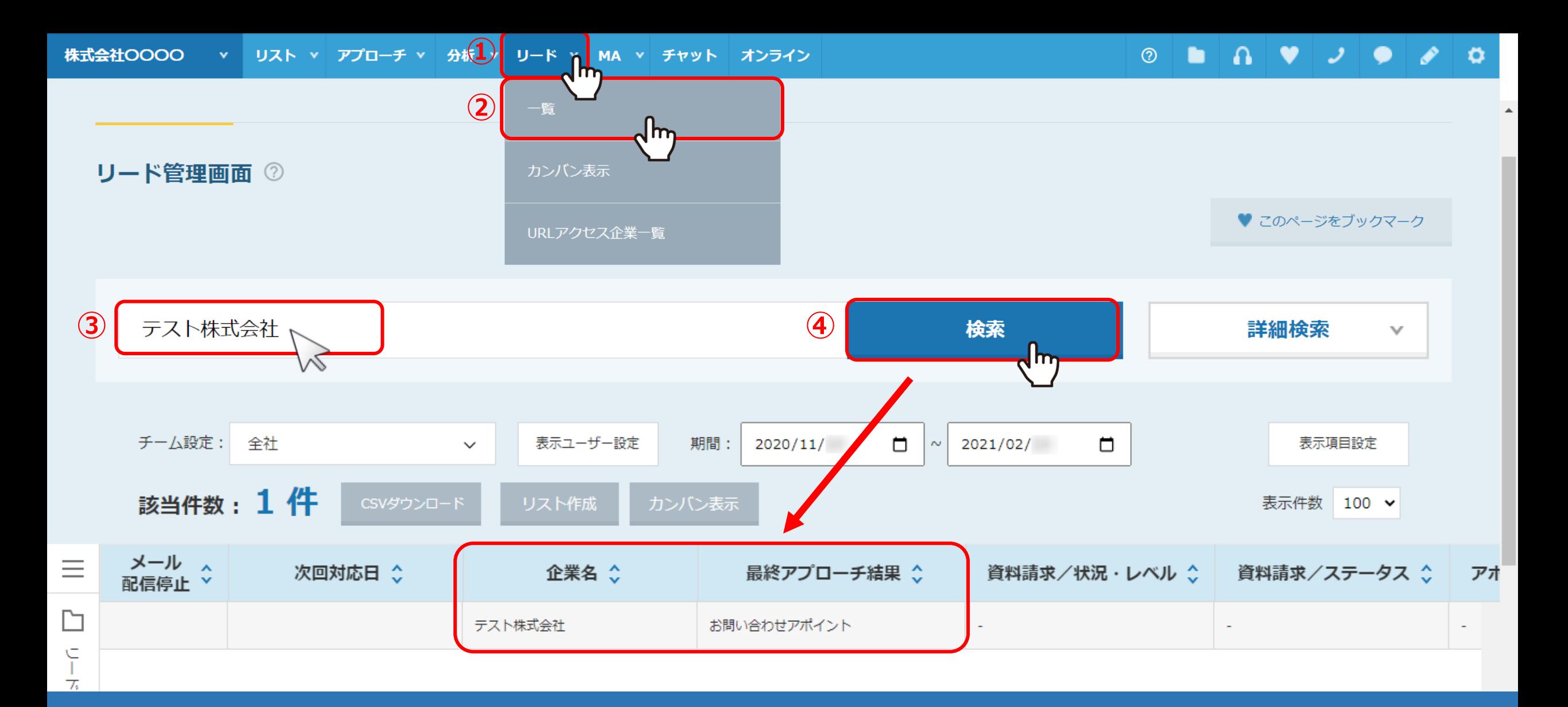

①上部メニューの「リード」の②「一覧」を選択し、リード管理画面を開きます。 3先ほどの企業名を入力し4「検索」をかけるとページ下部に表示され、 最終アプローチ結果が「お問い合わせアポイント」となっていることが確認出来ます。

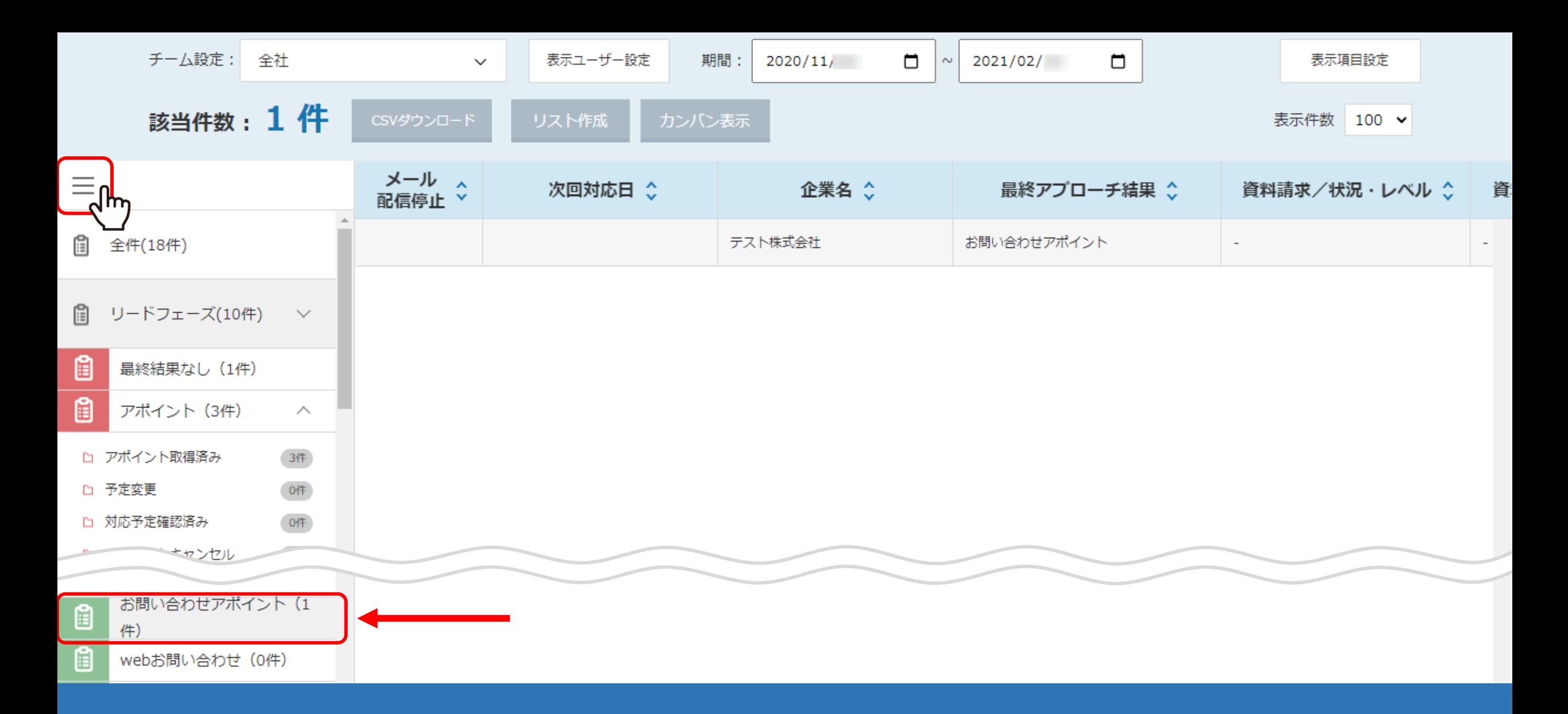

表の左のメニューをクリックし、下にスクロールすると カスタマイズした「お問い合わせアポイント」が表示されていることが確認出来ます。

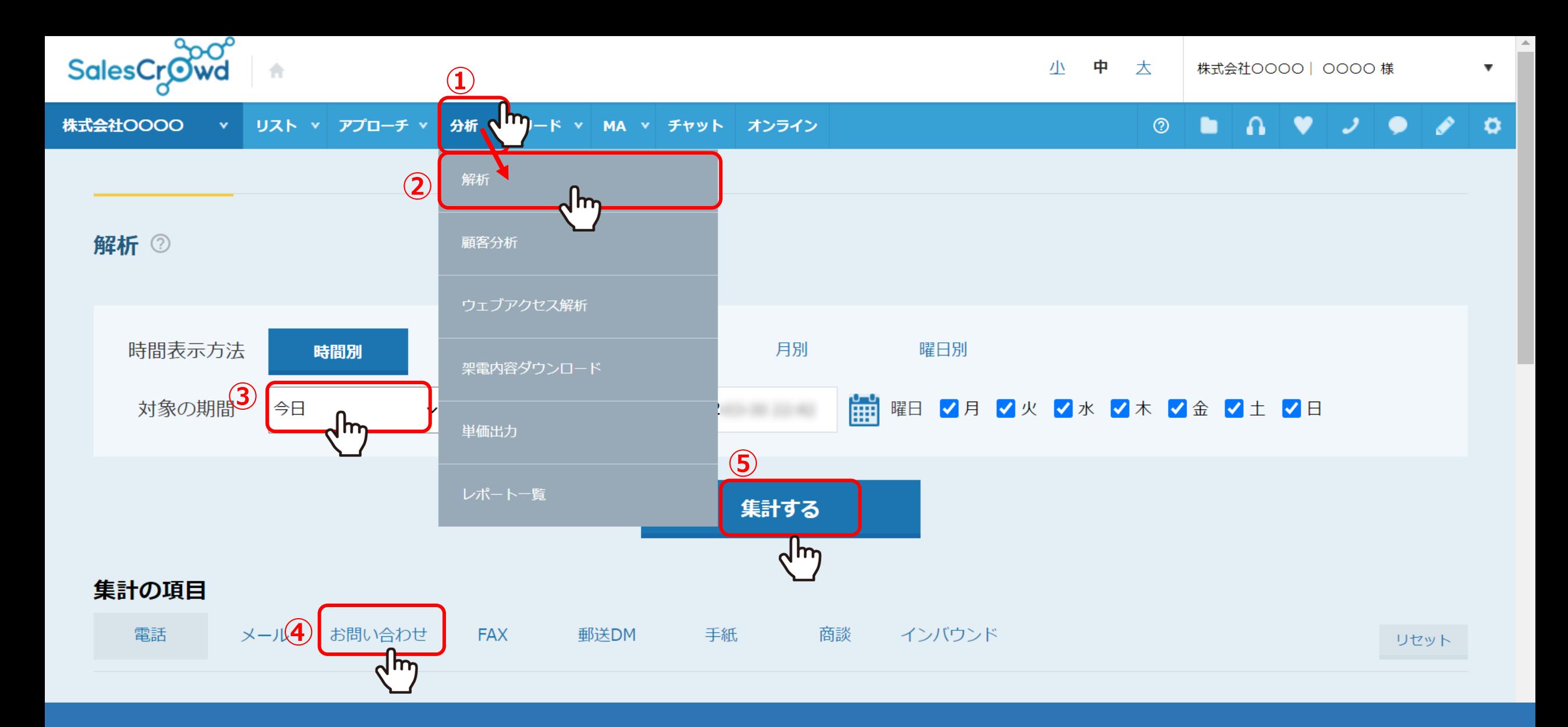

最後に、再度分析を⾏います。 ①まず「分析」の2「解析」をクリックし、3「対象の期間」を「今日」に、 ④「集計の項⽬」を「お問い合わせ」とそれぞれ選択し⑤「集計する」をクリックします。

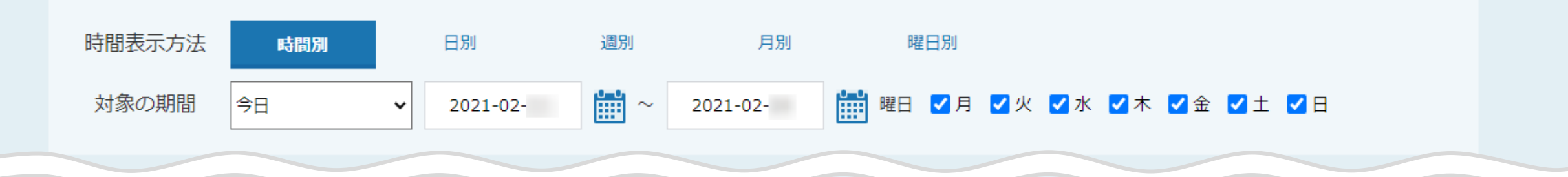

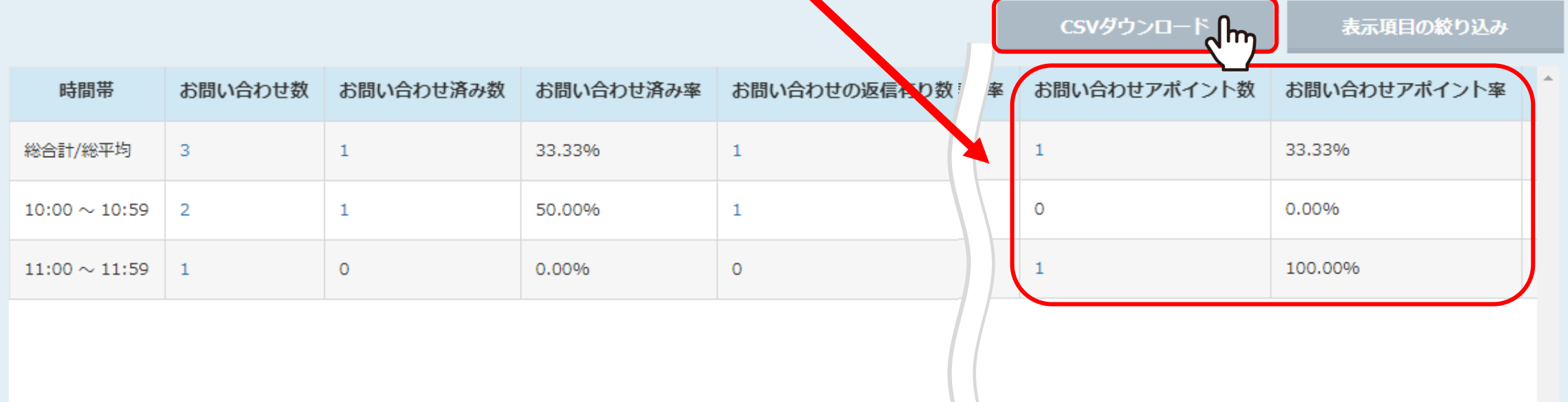

表の解析結果に、カスタムで登録したお問い合わせアポイント数とお問い合わせアポイント率が反映されました。 表では、3件お問い合わせをして1件お問い合わせ済み、1件お問い合わせの返信があり、 その後アポイントに繋がったものが1件で33.33%ということが分かります。

※CSVダウンロードにも反映され、ファイルをダウンロード出来ます。 2000年 - 2000年 - 2000年 - 2000年 - 2000年 - 2000年 - 2000年 - 2000年 - 20